## Configuració e-tona.net

1. Es recomana configuració TCP/IP estàtica, però es pot deixar automàtica sempre que no es pari mai el router.

Inicio – Panel de control – Conexiones de Red

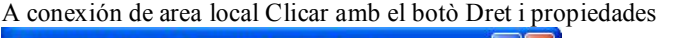

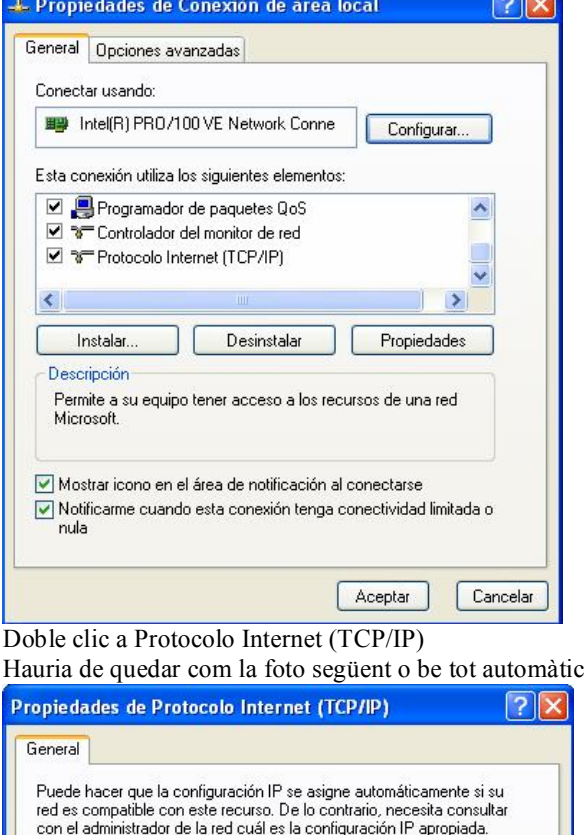

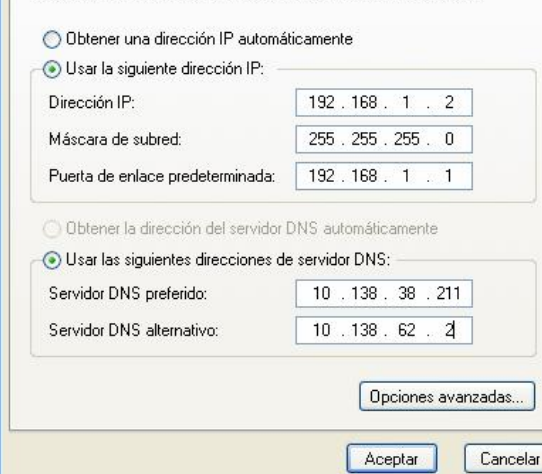

2. Configuració de Internet Explorer:

Obrir Internet Explorer Herramientas – Opciones de Internet. Pestanya Conexiones Botó Configuración de LAN Servidor proxy: proxy.e-tona.net porta 3128

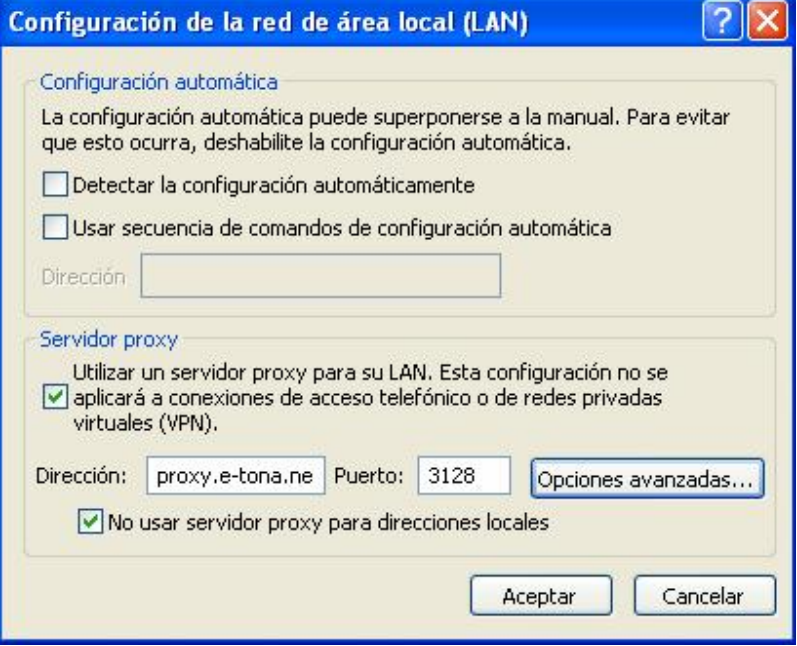

Opciones avanzadas:

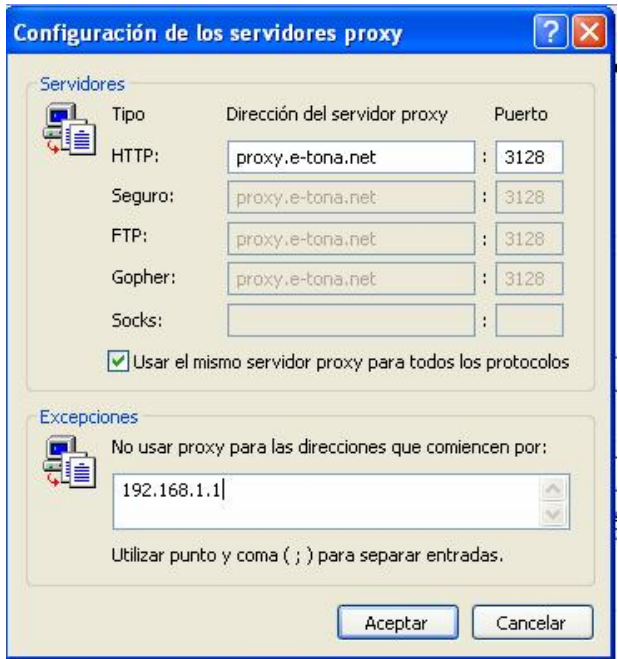